# HEALTHSOURCE

**Provider Services** HealthSource datavant.com

### 9.10 Release Notes

Release Date: Apr 18, 2024

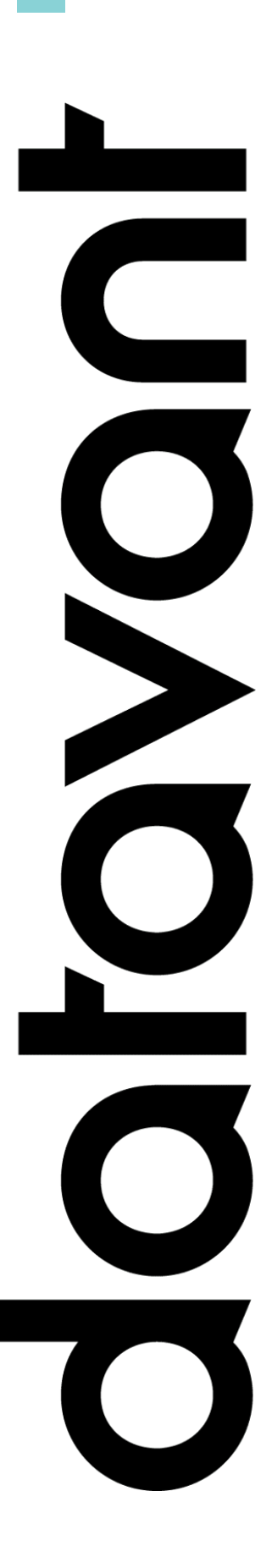

### **Document Revision History**

Publication Date: Apr 18, 2024

Document Version : 2.0

#### **Contact Information**

Datavant

info@datavant.com

Product Support Phone Number: 1-877-358-6939

#### **Copyright and Trademarks**

© 2023 Datavant. All Rights Reserved.

The information in this document and any attachments is intended for the sole use of Datavant. This information may be privileged, confidential, and protected from disclosure. If you are not the intended recipient, you are hereby notified that you have received this document in error and that any review, disclosure, dissemination, distribution or copying of it, or its contents, is strictly prohibited.

# datavant

Protect. Connect. Deliver.

info@datavant.com datavant.com

# Provisioning Table of Contents

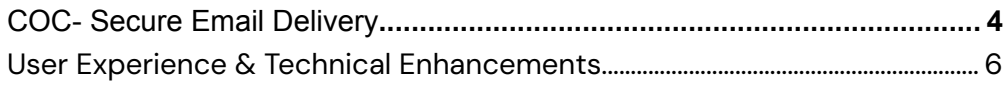

### datavant

Protect. Connect. Deliver.

info@datavant.com datavant.com

# <span id="page-3-0"></span>COC- Secure Email Delivery

A new feature for COCs has been added to the Request screen when the Secure Email Delivery option is selected. Now, you will be able to enter the Requester's Ship address that will be used in the event the Requester does not access the MRDelivery link to get the medical records.

After you click on the Secure Email Delivery radio button, you can:

- type the Requester's Ship To information into the new fields OR
- click the new "Use Datavant Address" checkbox to auto populate the Datavant default address

The 'before' and 'after' request screens are below:

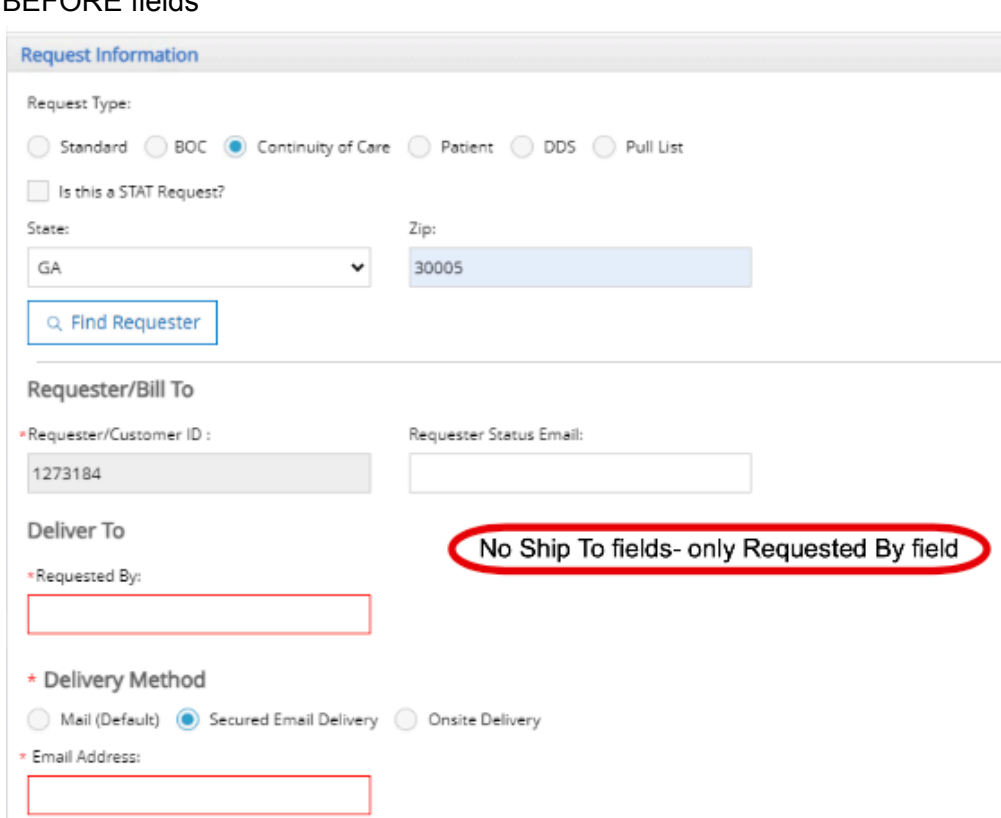

### BEFORE fields

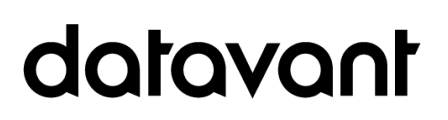

### AFTER fields

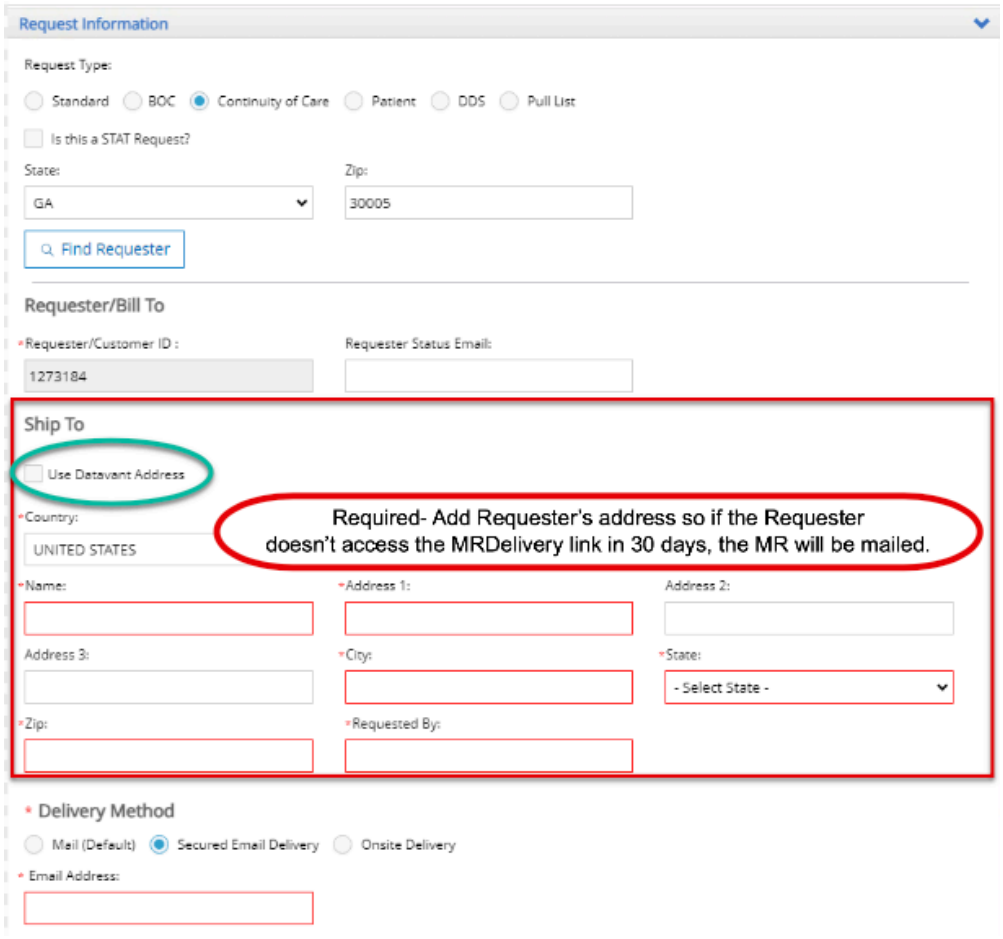

**Reminder-** The Back Office system will send a secure email to the Requester with instructions containing a link where to access the fulfilled documents via the "MRDelivery" website. If the Requester does not access the link within 30 days, the documents will be mailed.

**Note:** Correspondence Letters are never sent via secure email delivery- they are always sent via USPS mail. In the future, this will be changed to send to the secure email delivery address that is entered on this screen.

# datavant

# <span id="page-5-0"></span>User Experience & Technical Enhancements

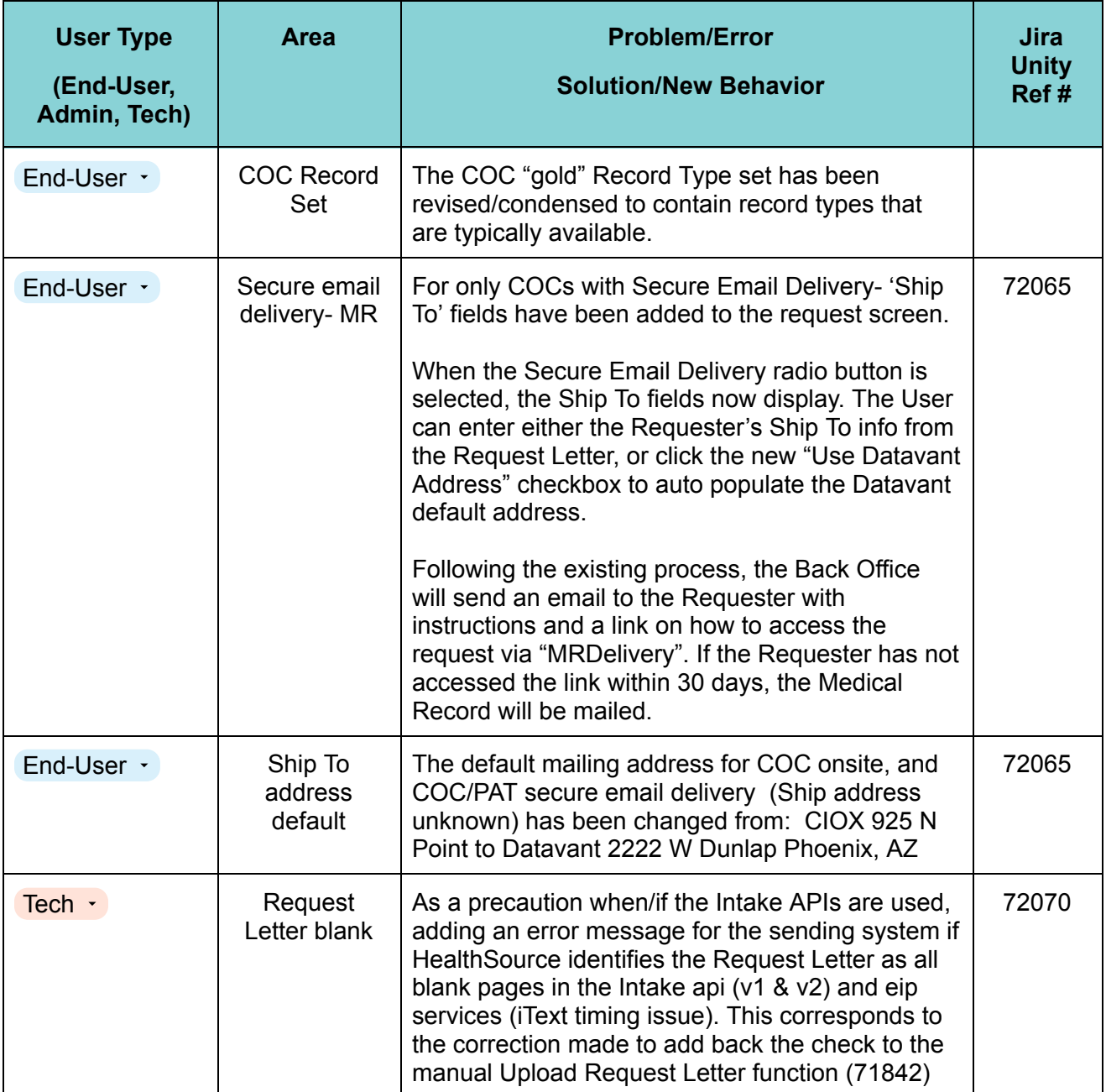

# datavant